# **Pengimplementasian Pembentukan Portfolio Saham Menggunakan Metode Single Index**

**Yohanes Miracle Chrislie<sup>1</sup> , Andreas Handojo<sup>2</sup> , Lily Puspa Dewi<sup>3</sup> Program Studi Teknik Informatika, Fakultas Teknologi Industri, Universitas Kristen Petra Jl. Siwalankerto 121 – 131 Surabaya 60236 Telp. (031) – 2983455, Fax. (031) – 8417658 E-mail: miraclechrislie@gmail.com<sup>1</sup> , handojo@petra.ac.id<sup>2</sup> , lily@petra.ac.id<sup>3</sup>**

# **ABSTRAK**

Pembentukan Portfolio menggunakan metode single index model memang sudah biasa dilakukan oleh para pemain saham dan juga para konsultan keuangan. Portfolio saham sendiri guna untuk mengetahui kombinasi saham apa yang bisa dibeli dengan hasil yang diharapkan adalah keuntungan yang maksimal dengan resiko yang sangat kecil. Tetapi tidak semua orang apalagi pemain saham baru tidak akan mengerti soal portfolio saham.

Berdasarkan permasalahan tersebut, maka dibuatlah aplikasi berbasis website yang bisa menghitung portfolio saham yang diinginkan agar bisa mengerti apakah saham tersebut menguntungkan atau tidak dengan mengoptimalkan pengolahan data dan kecepatan dalam penginputan data. Juga menggunakan tampilan yang mudah dipahami oleh *user* meskipun *user* tersebut termasuk awam dalam hal saham.

Hasil akhir dari pembuatan aplikasi ini adalah perhitungan yang dapat dipertanggung jawabkan kebenarannya melalui pembuktian dibandingkan dengan perhitungan manual.

**Kata Kunci:** Portfolio, Saham, *Website*.

# *ABSTRACT*

*Portfolio using single index models already common made by the players and also the financial consultant. Portfolio of stocks in order to determine what combination of stocks that can be purchased with the expected result is maximum profit with very little risk.* 

*But not all the players especially the new players will not understand about the portfolio.*

*Based on these problems, then made a web-based application that can calculate the desired stock portfolio in order to understand whether the stock is favorable or not to optimize the speed of data processing and data entry. Also use the display that is easily understood by the user even if the user is included layman in terms of stocks.*

*The end result of making this application is the calculation that can be justified by proving the truth compared to manual calculation.*

*Keywords: Portfolio*, *Indexes*, *Website*.

# **1. PENDAHULUAN**

Di era yang mulai *modern* ini investasi bukan lagi hal yang asing bagi masyarakat. Masyarakat yang pendapatannya melebihi pengeluarannya akan cenderung memutuskan untuk melakukan investasi. Tujuan masyarakat melakukan investasi yaitu karena

ingin mendapatkan *return* yang maksimal dari investasi yang dilakukannya, baik dalam jangka pendek maupun jangka panjang

Saat ini mulai banyak berbagai instrumen investasi yang ditawarkan oleh berbagai perusahaan investasi, seperti deposito, reksadana, obligasi, saham, dan lain-lain. Instrumen – instrumen investasi tersebut dapat diklasifikasikan mulai dari yang memiliki tingkat resiko rendah hingga yang beresiko tinggi. Investasi dengan tingkat resiko yang rendah akan memberikan tingkat pengembalian yang rendah pula, dan juga berlaku sebaliknya.

Ungkapan "Jangan letakkan semua telur dalam satu keranjang!" merupakan hal yang sangat sering terdengar dalam dunia investasi, karena apabila "keranjang" tersebut terjatuh maka semua "telur" akan pecah. Oleh karena itu, untuk menghindari resiko tersebut telur – telur harus diletakkan pada wadah yang berbeda. Demikian halnya dengan investasi. Untuk mengurangi resiko yang terjadi dari investasi yang dilakukan, maka perlu dilakukan diversifikasi yaitu menempatkan uang yang dimiliki ke dalam beberapa jenis instrumen investasi seperti deposito, saham, reksadana, emas, obligasi, properti, dan lain – lain [5].

Gabungan dari berbagai instrumen investasi disebut sebagai Portofolio. Untuk membentuk portofolio dapat dilakukan dengan menggunakan pehitungan berdasarkan Model Markowitz yang dikembangkan oleh Harry Markowitz pada tahun 1952, maupun menggunakan *Single Index Model* (Model Index Tunggal) yang dikembangkan oleh William F. Sharpe pada tahun 1963. Dalam penelitian ini, peneliti menggunakan *Single Index Model* yang merupakan penyederhanaan dari Model Markowitz. *Single Index Model* ini menginterpretasikan hubungan antara *return* dari setiap sekuritas individual dengan *return* indeks pasar.

Seiring dengan berkembangnya teknologi, peneliti memanfaatkan teknologi yang terus-menerus berkembang untuk mengimplementasikan atau mengaplikasikan secara virtual pembentukan portofolio yang biasanya dilakukan dengan perhitungan manual. Dalam penelitian ini peneliti menggunakan sistem berbasis *website* dengan bahasa pemrogramman *PHP.*

Oleh karena itu, dengan mempertimbangkan kemajuan teknologi saat ini dan kebutuhan masyarakat akan investasi maka dibuat suatu aplikasi berupa *website* yang bisa memberikan portofolio untuk membantu *user* menentukan perusahaan yang baik untuk menaruh investasi di sektor industri yang diinginkan.

## **2. TINJAUAN PUSTAKA**

## **2.1** *Teori Single Index Model*

Model Indeks Tunggal (*Single Index Model*) yang diperkenalkan oleh William Sharpe (1963), merupakan bentuk penyederhanaan dari perhitungan model Markowitz. Model Indeks Tunggal juga dapat digunakan untuk menghitung *return* ekspektasi dan risiko portofolio. Model indeks tunggal didasarkan pada pengamatan bahwa harga dari suatu sekuritas berfluktuasi searah dengan index pasar [4]. Menurut Bawasir & Sitanggang (1994), Model Indeks Tunggal dapat digunakan dalam penentuan portofolio optimal dengan cara membandingkan *excess return to beta* (ERB) dengan *cut-off-rate* (C) [6].

Secara umum, harga saham mengalami kenaikan saat indeks harga saham naik, begitu juga apabila indeks harga mengalami penurunan, kebanyakan harga saham juga mengalami penurunan. Hal ini menggambarkan bahwa *return* dari sekuritas mungkin berkorelasi karena adanya reaksi umum terhadap perubahan nilai pasar [4]. Langkah – langkah dalam melakukan pembentukan portofolio menggunakan *Single Index Model* adalah sebagai berikut :

Menghitung *return* masing – masing saham dan *return* ekspektasi masing – masing saham.

*Return saham* adalah suatu tingkat pengembalian saham yang diharapkan atas investasi yang dilakukan dalam saham atau beberapa kelompok saham melalui suatu portofolio [2].

*Return* ekspektasi adalah *return* yang diharapkan akan diperoleh oleh investor di masa mendatang [4].

 $Ri = (P_t - P_{t-1}) / P_{t-1}$  (1)

E(Ri) = ∑Ri / n(2)

Keterangan :

Ri = *Return* saham i

E(Ri) = Mean *Return* Saham

 $P_t$  = Harga saham i pada periode t

 $P_{t-1}$  = Harga saham i pada periode t-1

n = Jumlah data

Menghitung *return* pasar dan *return* ekspektasi pasar dengan dasar IHSG

$$
R_M = (IHSG_t - IHSG_{t-1}) / IHSG_{t-1}
$$
\n
$$
(3)
$$

$$
E(R_M) = \sum R_M / n \tag{4}
$$

Keterangan :

 $R_M$  = *Return* pasar

 $E(R_M) = Mean$  *Return Market* 

 $IHSG_t$  = Indeks Harga Saham Gabungan periode t

 $IHSG_{t-1}$  = Indeks Harga Saham Gabungan periode  $t - 1$ 

Menghitung resiko masing – masing saham (varians saham)

Varians digunakan untuk mengukur risiko *expected return* saham i. Risiko dapat didefinisikan sebagai penyimpangan atau deviasi dari *return* realisasi dengan *return* ekspektasi [3].

 $\sigma_i^2 = \sum (R_i - E(R_i)) / n$ 

 $\sigma$ **i** =  $\sqrt{\sigma}$ **i**<sup>2</sup>

Keterangan :

 $\sigma_i^2$ **<sup>2</sup> =** Varians saham i

**σ<sup>i</sup> =** Standar Deviasi saham i

Menghitung resiko pasar (varians pasar)

 $\sigma M^2 = \sum (Rm - E(Rm)) / n$  (5)

 $\sigma_{\rm m} = \sqrt{\sigma_{\rm m}^2}$ (6) Keterangan :

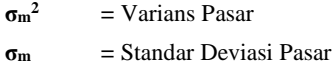

Menghitung alpha dan beta saham

Beta (β) adalah risiko unik dari saham individual, menghitung keserongan *(slope)* realized return suatu saham dengan *realized return* pasar (IHSG) dalam periode tertentu. Beta digunakan untuk menghitung *Excess Return to Beta* (ERB) dan B yang diperlukan untuk menghitung *Cut-Off Point* (C) [6].

$$
\beta = \frac{\sigma_{im}}{\sigma_m^2} = \frac{\sum_{t=1}^{n} (R_{it} - \overline{R_{it}}) \cdot (R_{Mt} - \overline{R_{Mt}})}{\sum_{t=1}^{n} (R_{Mt} - \overline{R_{Mt}})^2}
$$
\n
$$
\alpha = E(Ri) - (\beta \times E(Rm))
$$
\n(8)

Keterangan :

 $\beta$  = Beta  $\sigma_{\text{im}}$  = Kovarian saham i dan pasar  $\sigma_{\rm m}^2$ <sup>2</sup> **=** Varians Pasar  $\alpha$  = Alfa Menghitung varian residual  $\sigma e_i^2 = \beta_i^2 \sigma_m^2 + \sigma_i^2$ Keterangan :

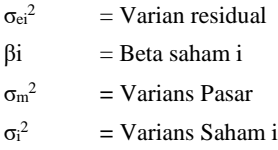

Menghitung ERB (*Excess Return to Beta Securities*)

*Excess Return to Beta (ERB)* merupakan kelebihan *return* saham atas *return* aset bebas risiko (*risk free rate*) yang disebut dengan *return* premium per unit risiko yang diukur dengan beta [6].

(9)

$$
ERB = (Ri - Rf) / \beta i \tag{10}
$$

Keterangan :

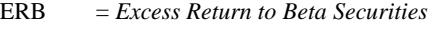

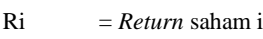

Rf = *Risk Free Rate* 

 $\beta$ i = Beta saham i

#### Menghitung Nilai A dan B

Nilai A dan B digunakan untuk mencari nilai *Cut Off Rate* (C). Perhitungan untuk nilai A dan B dapat dilakukan dengan menggunakan rumus berikut ini:

$$
A = \frac{(E(Ri) - Rf)\beta i}{\sigma e i^2} \tag{11}
$$

$$
B = \frac{\beta i^2}{\sigma e^i}
$$
 (12)

Keterangan :

ä

$$
E(Ri) = Mean Return Saham i
$$

$$
Rf = Risk Free Rate
$$

 $\beta$ i = Beta saham i

 $\sigma_{ei}^2$  = Varian residual

Menghitung *Cut Off Rate* (C)

*Cut Off Rate* (C) adalah hasil bagi varian pasar dan return premium terhadap *variance error* saham dengan varian pasar pada sensitivitas saham individual terhadap variance error saham [6].

$$
C = \frac{\sigma m^2 \sum A}{1 + \sigma m^2 \sum B} \tag{13}
$$

Keterangan :

Ci = *Cut Off Rate* saham i

 ${\sigma_m}^2$ = Varians Pasar

Menentukan peringkat saham yang memiliki ERB tertinggi ke ERB terendah untuk mengetahui kelebihan *return* saham terhadap *return* bebas resiko.

Menentukan kandidat saham dalam pembentukan portofolio

Saham – saham yang mempunyai ERB sama dengan atau lebih besar dari *Cut Off Point* (C\*) (ERB ≥ C\*), merupakan kandidat dalam pembentukan portofolio.

Keterangan :

C\* = Nilai *cut off rate* terbesar

Menghitung bobot masing – masing sekuritas

Wi = Xi /  $\Sigma$ zi (14)

Keterangan :

 $Wi$  = Prosentase pada instrumen i Zi = Proporsi pada instrumen i

Untuk menghitung Zi digunakan rumus :

 $Zi = \frac{\beta i}{\sigma e i^2}$  x (ERB - C\*) (15)

Keterangan :

 $Zi$  = Proporsi pada instrumen i

 $\sigma_{ei}^2$  = Varian residual

 $Bi = Koeffisien Beta$ 

ERB = *Excess Return to Beta Securities*

C\* = Nilai *Cut Off Rate* Terbesar

Menghitung Beta dan Alpha Portofolio

Beta dan alpha portofolio akan digunakan dalam menghitung *return* ekspektasi portofolio. Beta dan alpha portofolio dapat dihitung dengan menggunakan rumus :

 $\beta_p = \sum (\beta i. Wi)$  (16)

 $\alpha_p = \sum_i (\alpha i. W_i)$  (17)

Keterangan :

 $\beta_p$  = Beta Portofolio

 $β<sub>i</sub>$  = Beta Saham i

 $\alpha_{p}$  = Alpha Portofolio

 $\alpha_i$  = Alpha Saham i

#### Wi = Bobot Saham i

Menghitung *Return* Portofolio dan Risiko Portofolio

Tahap terakhir adalah menentukan *return* portofolio (Rp), *return* ekspektasi portofolio (E(Rp)), dan risiko portofolio yang dapat dihitung dengan menggunakan rumus berikut ini :

$$
Rp = E(Ri) \times Wi \tag{18}
$$

$$
E(Rp) = \alpha_p + \beta_p \cdot E(Rm) \tag{19}
$$

$$
\sigma_{\rm p}^2 = \beta_{\rm p}^2 \cdot \sigma_{\rm M}^2 \tag{20}
$$

Keterangan :

 $Rp = Return$  Portofolio

 $E(Rp) = Return$  eskpektasi portofolio

 $\sigma_{\rm p}^{-2}$ = Risiko portofolio

# **2.2 Crontab**

*Crontab* adalah perintah dari linux yang digunakan untuk menjalankan suatu page atau fungsi-fungsi secara terjadwal, sehingga mengurangi waktu untuk administrasi [7]. Dalam melakukan administrasi sistem, pengaturan untuk crontab dilakukan melalui file crontab yang berisi jadwal waktu dan script yang harus dieksekusi. System pada linux unutk crontab memiliki default /etc/crontab, yang nantinya bisa digunakan untuk penjadwalan setiap jam, harian, mingguan, dan bulanan [7]. Penggunaan crontab juga tidak terlalu rumit hanya dengan perintah sebagai berikut :

# min(0-59) hours(0-23) day(1-31) month(1-12) dow(0-6) command 34 2 \* \* \* sh /root/backup.sh

Pada contoh diatas bintang berarti semua waktu misalnya, jika pada kolom menit adalah bintang maka script akan dijalankan setaip menit.

# **2.3** *PHP (Hypertext Processing)*

PHP adalah akronim rekursif untuk PHP: Hypertext Preprocessor. PHP merupakan bahasa yang didesain untuk pengembangan web tapi juga digunakan sebagai tujuan umum bahasa pemrograman. Sekarang PHP dipakai pada lebih dari 244 juta websites dan 2.1 juta web server. PHP ditemukan oleh Rasmus Lerdorf pada tahun 1995. Rerefensi implementasi dari PHP sekarang diproduksi oleh The PHP Group [8].

PHP ini ditafsirkan oleh web server dengan modul PHP processor yang akan menghasilkan halaman web. Perintah PHP bisa langsung dimasukkan dalam dokumen HTML dari pada memanggil file eksternal untuk memproses data. Ini juga berevolusi dengan mempunyai kemampuan untuk memasukkan command-line interface dan bisa digunakan sebagai aplikasi grafik yang berdiri sendiri [1].

PHP adalah software gratis yang dirilis di bawah lisensi PHP. PHP bisa disebarkan pada banyak web server dan juga sebagai software yang berdiri sendiri di hampir setiap sistem operasi dan platform dengan bebas dari biaya [9].

Secara umum, untuk memulai script PHP dengan mengetikkan "**<?php***"* dan untuk mengakhirinya dengan "**?>**". Untuk mendeklarasikan sebuah variabel dimulai dengan tanda "**\$**" dan diikuti dengan nama variabelnya. Nama variabel harus dimulai dengan huruf atau karakter *underscore*, tidak bisa diawali dengan angka.

Pada PHP untuk menghasilkan output bisa menggunakan perintah "**echo**". Perintah ini bisa dipanggil dengan atau tanpa tanda kurung: "**echo**" atau "**echo()**".

## **3. ANALISIS DAN DESAIN**

#### **3.1 Desain Usecase**

Pada Gambar 1 diketahui bahwa aplikasi ini memiliki 3 user yaitu *Admin*, *Member*, dan juga *Time*. Masing-masing memiliki beberapa *activity* yang harus dilakukan. Tetapi dari beberapa *activity* tersebut memiliki relasi juga dengan *activity* lain yang mengharuskan untuk melakukan *activity* lain tersebut dahulu seperti *login*. Dalam kasus *Admin* untuk me-*mantain member, maintain comment, maintain risk free, maintain* sektor, serta *maintain* berita mengharuskan untuk *login* dahulu baru bisa mengaksesnya. Hal yang sama juga terjadi pada *User Member*. Tetapi ada sedikit perbedaan pada *user member*, dikarenakan ada *activity* yang memiliki 2(dua) syarat yaitu *insert comment* yang mengharuskan untuk *login* juga lihat berita. Saat melihat berita bisa saja *insert comment* tapi juga bisa saja tidak *insert comment* hanya opsional tetapi jika ingin *insert comment* harus *login* terlebih dahulu. Juga terdapat *user time* yang memiliki fungsi sebagai *scheduler* untuk melakukan kedua *activity* tersebut pada waktu yang sudah ditentukan.

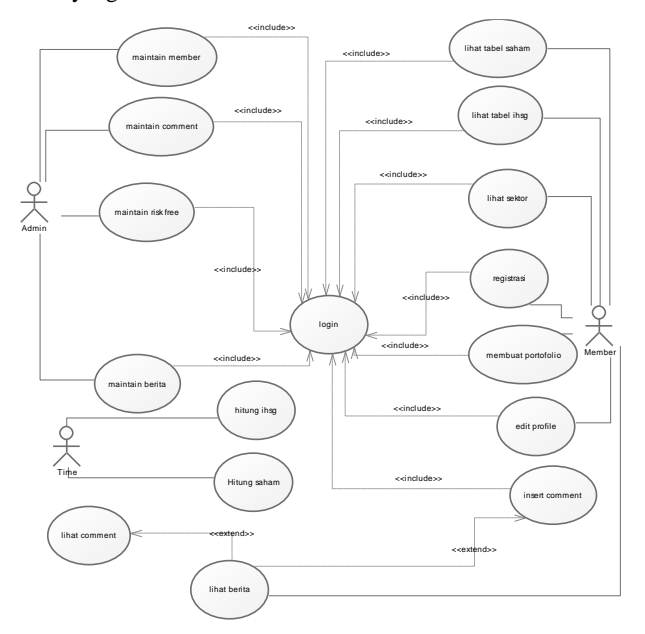

**Gambar 1. Use Case Diagram**

### **3.2 Desain Class Diagram**

Pada aplikasi ini memiliki 8(delapan) tabel yang digunakan untuk membantu berjalannya aplikasi. Dan relasi antar tabel pun tercantum pada Gambar2.

Yang setiap tabelnya memiliki keunikan sendiri-sendiri dan memiliki peran dalam aplikasi ini sendiri-sendiri. Juga terdapat tabel untuk membantu dalam pembentukan portfolio saham.

Tabel yang berfungsi untuk membantu dalam pembentukan tersebut adalah hitung temp\_hitung dimana tabel tersebut tidak pernah ditampilkan tetapi hanya untuk membantu sebagai tempat sementara pada saat pembentukan portfolio saham.

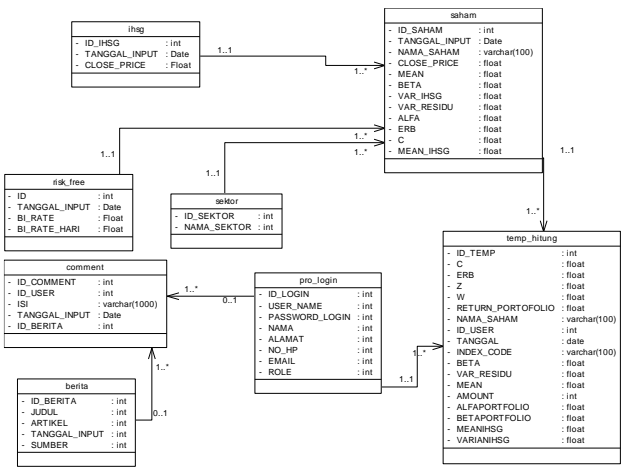

**Gambar 2. Class Diagram**

*Time* sebagai *scheduler* merencanakan pukul 06.00 pm waktu setempat maka akan dilakukan *download* data harian saham. Jika data harian ada maka akan dilakukan pengambilan data histori dari tabel saham seperti:

- *Close price* saham selama setahun terakhir
- *Close price* ihsg selama setahun terakhir

Setelah itu akan dilakukan perhitungan seperti yang ada di Gambar 3 dan pada akhirnya jika masih ada data maka akan dilakukan perhitungan lagi tetapi jika sudah tidak ada maka proses akan berhenti

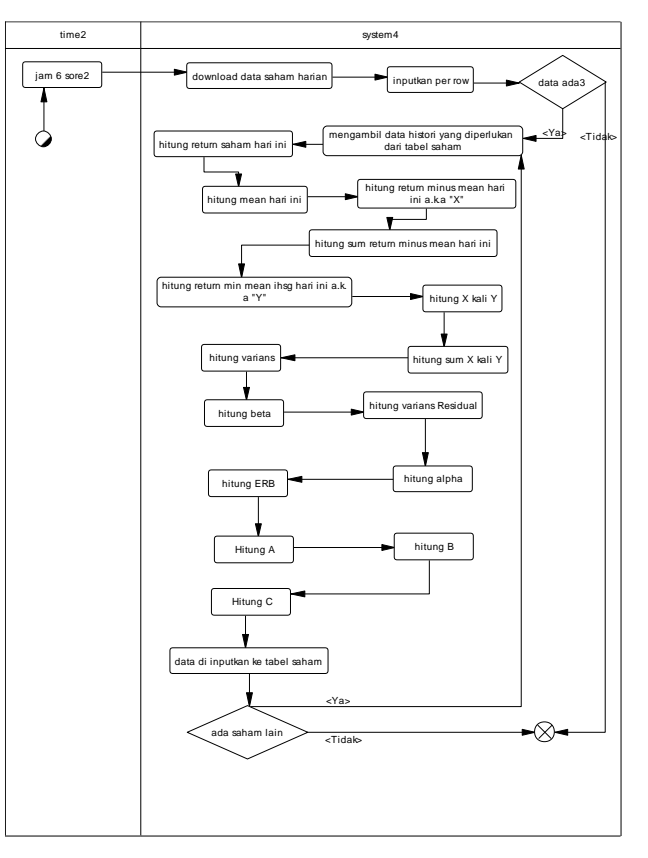

**Gambar 3. Activity Diagram Hitung Saham**

Setelah menghitung saham harian dan juga IHSG, portfolio sudah bisa dibuat oleh *user untuk tanggal hari* tersebut. Perkiraan perhitungan adalah kurang dari 1 jam sehingga data yang nantinya bisa digunakan untuk portfolio sudah siap pukul 19.00.

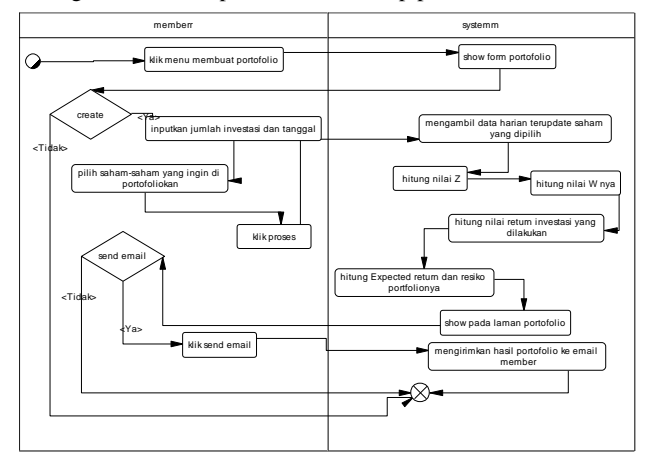

**Gambar 4. Activity Diagram Membuat Portfolio**

Pada Gambar 4 *User Member* bisa membuat portofolio dengan mengklik menu *create* portofolio, jika *user* ingin *create* maka *user* harus memasukkan jumlah investasi lalu memilih saham-saham apa saja yang ingin di portofoliokan. Setelah itu klik *create* dan *system* akan mengambil data harian terbaru dari saham-saham yang dipilih oleh *user* dari tabel saham. Lalu akan menghitung nilai z dan juga nilai W nya lalu akan hitung *return* investasi yang dilakukan. Setelah hasil hitungan selesai maka akan keluar *decision* unutk *user*, apakah ingin dikirimkan ke *email user* atau tidak. Jika ya maka sistem akan mengirimkan *email* kepada *user* melalui *email* yang terdaftar

# **4. HASIL 4.1 Perhitungan Portfolio**

Hasil untuk melihat portfolio bisa dilihat pada halaman histori jika sudah pernah membuat portfolio.tetapi jika belum bisa membuat terlebih dahulu dengan memilih new portfolio pada *navbar* yang sudah disediakan. Dan dapat memilih tanggal serta saham yang ingin dijadikan portfolio.

Contohnya perhitungan pada tanggal 15 September 2016 dengan saham ynag dipilih adalah MLPL, CMNP, BMTR, HMSP, INDY. Seperti pada 5 yang mengeluarkan hasil untuk return portfolio yang akan didapat jika menggunakan saham-saham tersebut disertai dengan bobot masing-masing saham yang dapat dibeli hasil dari portfolio single index model ini.

| + Add Index       |                                    |                |           |          |                   |                           |
|-------------------|------------------------------------|----------------|-----------|----------|-------------------|---------------------------|
| <b>CODE SAHAM</b> | <b>NAMA</b>                        | <b>ERB</b>     | z         | W        | RETURN PORTOFOLIO | Command                   |
| <b>INDY</b>       | Indika Energy Tbk.                 | 0.00353618     | 1.73733   | 48.6296% | 0.24515%          | $\pmb{\times}$            |
| HMSP              | H.M. Sampoerna Tbk.                | 0.00142638     | 1.5167    | 42.454%  | 0.0522945%        | $\pmb{\times}$            |
| CMNP              | Citra Marga Nusaphala Persada Tbk. | 0.00105159     | 0.26672   | 7.46578% | 0.00414136%       | $\pmb{\times}$            |
| MLPL              | Multipolar Tbk.                    | 0.000275707    | 0.0518222 | 1.45056% | 0.00075871%       | $\pmb{\times}$            |
| <b>BMTR</b>       | Global Mediacom Tbk.               | $-0.000166326$ | $\circ$   | O%       | 0%                | $\boldsymbol{\mathsf{x}}$ |
|                   |                                    |                | 3.57257   |          | 0.30234%          |                           |

**Gambar 5. Hasil Perhitungan** *Return* **Portfolio**

Pada halaman ini juga dihitung perkiraan return untuk esok hari dan kemungkinan error yang terjadi berapa persen sehingga bisa membuat *user* berpikir apakah mau mengambil saham yang disarankan oleh aplikasi seperti pada Gambar 6.

| dalam periode tertentu<br>individual terhadap variance error saham. |                               | C (Cut Off Rate) adalah hasil bagi varian pasar dan return premium terhadap variance error saham dengan varian pasar pada sensitivitas saham |                     |
|---------------------------------------------------------------------|-------------------------------|----------------------------------------------------------------------------------------------------|---------------------|
| Summary                                                             | Data                          | <b>Weekly Average Close Price</b>                                                                                                    |                     |
| Date Forecast (y-m-d)                                               | 2016-09-15                    | Source: opensource.petra.ac.id/~m26413022/PSIM<br>61                                                                                         |                     |
| Selected Index                                                      | <b>INDY, HMSP, CMNP, MLPL</b> |                                                                                                    | - INDY              |
| Total Profit(@IDR)                                                  | Rp. 3021.00                   | <b>Dose Price (Rp.)</b><br>4k                                                                                                    | $+1045P$<br>СММР    |
| <b>Expected Return</b>                                              | 0.30216%                      | 2k                                                                                                    | $-MLPL$<br>$+$ BMTR |
| Portfolio Risk                                                      | 0.00950%                      | $\ddot{\rm{o}}$                                                                                                    |                     |
| lanored Index                                                       | <b>BMTR</b>                   | die range range in de range and range<br>oa <sub>(O)2016</sub>                                                                               |                     |
|                                                                     |                               | 15/09/2016 - A/09/2016                                                                                                    | Highcharts.com      |

**Gambar 6. Hasil** *Expected Return* **dan** *Error Risk*

Untuk menguji kebenaran hasil perhitungan aplikasi, dilakukan perhitungan secara manual dalam pembuatan portfolio single index model ini. Hasil perhitungan manual dapat dilihat pada 7.

| Saham       | E(Ri)     | <b>Beta</b> | <b>Var Residu</b> | <b>ERB</b>        | $\mathbf{A}$     | B                    | $\mathsf{C}$     |
|-------------|-----------|-------------|-------------------|-------------------|------------------|----------------------|------------------|
| <b>MLPL</b> | 0,0006    | 1,3348      | 0.0016            | 0,0003            | 0,3298           | 1.100,19             | 0,0000265        |
| <b>CMNP</b> | 0,0007    | 0,4503      | 0,0011            | 0,0012            | 0,2067           | 178,20               | 0,0000179        |
| <b>BMTR</b> | (0.0000)  | 1.2652      | 0.0013            | (0.0002)          | (0.2114)         | 1.271.40             | (0.0000168)      |
| <b>HMSP</b> | 0.0012    | 0.7350      | 0.0006            | 0.0014            | 1.2748           | 905.74               | 0.0001041        |
| <b>INDY</b> | 0.0051    | 1.3719      | 0.0027            | 0.0036            | 2,5218           | 709,73               | 0.0002092        |
|             |           |             |                   |                   |                  |                      |                  |
|             |           |             |                   |                   |                  |                      |                  |
| Saham       | <b>Zi</b> | Wi          | teturn Portofoli  | <b>ALPHA PORT</b> | <b>BETA PORT</b> | <b>KP RETURN POR</b> | <b>RISK PORT</b> |
| <b>MLPL</b> | 0.0746    | 2.04%       | 0.001%            | (0.000008185)     | 0.0272           |                      |                  |
| <b>CMNP</b> | 0.3761    | 10.28%      | 0.007%            | 0.000039918       | 0.0463           |                      |                  |
| <b>BMTR</b> |           |             |                   |                   |                  |                      |                  |
| <b>HMSP</b> | 1,4767    | 40,38%      | 0,050%            | 0,000276855       | 0,2968           |                      |                  |
| <b>INDY</b> | 1,7300    | 47.30%      | 0.240%            | 0.001913          | 0.6489           |                      |                  |
|             | 3.6575    | 1.0000      | 0.30%             | 0.00222           | 1.01920          | 0.002990653          | 0.000092         |

**Gambar 7. Perhitungan Portfolio Secara Manual**

Pengujian antara hasil perhitungan portfolio pada aplikasi dengan perhitungan portfolio secara manual menunjukan hasil yang tidak jauh berbeda dikarenakan perbedaan pembulatan saja.

# **4.2 Pengujian Kecepatan Aplikasi**

Pada bagian pengujian program ini, akan ditampilkan beberapa hasil pengujian kecepatan yang dilakukan pada aplikasi ini guna mengetahui kinerja aplikasi ini.

Pada pengujian ini akan ditampilkan hasil pengujian kecepatan input data historis yang akan membandingkan antara kecepatan penginputan data dengan *localhost* dibandingkan dengan *web server*.

| Jumlah data | Localhost(sec) | Webserver(sec) |
|-------------|----------------|----------------|
| 261         | 2              |                |
| 522         | 3              | 9              |
| 2088        |                | 18             |
| 10440       | 16             | 32             |
| 20880       | 40             | 51             |
| 41760       | 107            | 120            |
| 71544       | 141            | 180            |

**Tabel 1. Kecepatan Input Historis**

Dari tabel 1 diatas menunjukan bahwa localhost memiliki kecepatan lebih cepat dibandingkan dengan web server

dikarenakan localhost yang langsung memproses file yang sudah ada pada server opensource.

Tetapi untuk web server sendiri memiliki kecepatan lebih lambat dalam proses penginputan data historis ini karena untuk mengakses webserver memiliki proses yang lebih panjang..

| User | <b>Data</b> | $\frac{1}{2}$ | Data erb > Data erb < $C$ |
|------|-------------|---------------|---------------------------|
| 4    |             |               | 6 Sec 2 Sec               |
|      | 4           |               | 8 Sec 5 Sec               |
|      | 6           | 12 Sec 9 Sec  |                           |
|      | 8           |               | 16 Sec 11 Sec             |
|      | 10          |               | 19 Sec 14 Sec             |
| 8    | 2           |               | 5 Sec 2 Sec               |
|      | 4           |               | 8 Sec 6 Sec               |
|      | 6           | 11 Sec 9 Sec  |                           |
|      | 8           |               | 14 Sec 12 Sec             |
|      | 10          |               | 18 Sec 14 Sec             |
| 12   | 2           |               | 6 Sec 2 Sec               |
|      | 4           |               | 9 Sec 4 Sec               |
|      | 6           | 13 Sec 9 Sec  |                           |
|      | 8           |               | 16 Sec 11 Sec             |
|      | 10          |               | 19 Sec 14 Sec             |

**Tabel 2. Kecepatan Hitung Portfolio**

Pada Tabel 2 terlihat perbedaan waktu antara pengujian dengan data yang memiliki nilai ERB lebih rendah dari C akan lebih cepat dari pada pengujian dengan data yang memiliki nilai ERB lebih besar dari C. Karena diketahui untuk data yang ERB-nya lebih besar dari C maka akan dilakukan perhitugnan lebih lanjut sehingga akan membuat proses waktu juga otomatis lebih lama. Tetapi juga dapat dilihat dengan jumlah pemakai yang berbeda dan bertambah tidak mempengaruhi waktu proses. Hal ini dikarenakan mungkin server opensource milik Universitas Kristen Petra dapat menampung jauh lebih banyak pemakai secara bersamaan, sehingga untuk jumlah pemakai yang hanya 20 pemakai sebagai sampel tidak membuat perbedaan.

## **4.3 Penilaian Aplikasi**

Untuk mengetahui penilaian pengguna tentang aplikasi ini, dilakukan penelitian terhadap penggunaan aplikasi ini. Hasil koisioner dapat dilihat pad[a Tabel 3](#page-5-0)

<span id="page-5-0"></span>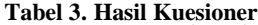

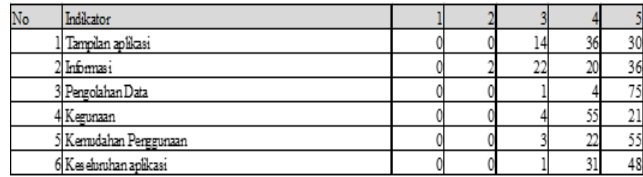

Kuisioner dilakukan guna mengetahui kegunaan dan sejauh mana fitur-fitur yang diberikan dapat membantu para target kuisioner. Indikator yang dinilai meliputi tampilan aplikasi, informasi yang diberikan, pengolahan data, kegunaan, kemudahan penggunaan dan keseluruhan aplikasi.

Detail penilaian terhadap penggunaan aplikasi dapat dilihat pada [Tabel 3.](#page-5-0)

Keterangan skala penilaian:

Nilai 1: Sangat buruk Nilai 2: Buruk

Nilai 3: Cukup Nilai 4: Baik Nilai 5: Sangat baik

Penilaian secara keseluruhan terhadap kelayakan program:

Tampilan aplikasi 17.5 koresponden mengatakan cukup, 45% mengatakan baik dan 37.5% mengatakan sangat baik

Informasi yang diberikan aplikasi 2.5% koresponden mengatakan kurang, 27.5% mengatakan cukup, 25% mengatakan baik dan 45% mengatakan sangat baik

Pengolahan data aplikasi 1.25% koresponden mengatakan cukup, 5% mengatakan baik dan 93.75% mengatakan sangat baik

Kegunaan aplikasi 5% koresponden mengatakan cukup, 68.75% mengatakan baik dan 26.25% mengatakan sangat baik

Kemudahan penggunaan aplikasi 3.75% koresponden mengatakan cukup, 27.5% mengatakan baik dan 68.75% mengatakan sangat baik

Tampilan aplikasi 1.25% koresponden mengatakan cukup, 38.75% mengatakan baik dan 60% mengatakan sangat baik

# **5. KESIMPULAN**

Dari hasil perancangan dan pembuatan aplikasi, dapat diambil kesimpulan antara lain:

- 1. Berdasarkan hasil pengujian aplikasi sudah dapat berjalan sesuai dengan fungsinya.
- 2. Berdasarkan hasil pengujian aplikasi *web server* lebih lambat dibandingkan dengan localhost.
- 3. Berdasarkan hasil perhitungan secara manual metode "*Single Index Model*" dapat diterapkan dan direalisasikan menjadi sebuah aplikasi berbasis *website*.
- 4. Dari hasil perhitungan tingkat *error rate* dengan selisih antara perkiraan return dengan *return* nya masih dapat ditolerir.
- 5. Berdasarkan hasil evaluasi melalui kuisioner didapat 37.5% tampilan sangat baik, 45% informasi yang disampaikan bermanfaat sangat baik, 93.75% untuk pengolahan data sangat baik, 26.25% untuk kegunaan aplikasi sangat baik, 68.75% untuk kemudahan penggunaan sangat baik, dan 60% untuk keseluruhan dari aplikasi sangat baik. Dan hanya dibawah 2% yang mengatakan aplikasi ini cukup baik.

### **6. DAFTAR PUSTAKA**

- [1] Converse, Tim and Joyce Park. 2000. *PHP 4 Bible*. USA: IDG Books Worldwide
- [2] Ganto, J., Khadafi, M., Albra, W., & Syamni, G. 2008. Pengaruh Kinerja Keuangan Perusahaan Manufaktur Terhadap Return Saham di Bursa Efek Indonesia. *Media Riset Akuntansi, Auditing dan Informasi , 8*.
- [3] Husnan, S. 2003. *Dasar - Dasar Teori Portofolio dan Analisis Sekuritas.* Yogyakarta: AMP YKPN.
- [4] Jogiyanto. 2000. *Teori Portofolio dan Analisis Investasi Edisi 2.* Yogyakarta: BPFE
- [5] Ottemoesoe, R. S., & Malelak, M. I. 2015. Manajemen Portofolio. Surabaya: Finance Program Faculty of Economics Petra Christian University
- [6] Sukarno, M. 2007. Analisis Pembentukan Portofolio Optimal Saham Menggunakan Metode Single Indeks Di Bursa Efek Jakarta. Semarang: Universitas Diponegoro
- [7] Suparwita, I. P. 2012. Implementasi Sistem *Backup* Otomatis. *Jurnal Elektronik Ilmu Komputer - Universitas Udayana*, 3
- [8] Wikipedia. 2016. "*PHP*". Retrieved January 8, 2016 from <http://en.wikipedia.org/wiki/PHP>
- [9] W3shools. 2014. "*PHP variable*". Retrieved March 19, 2014 from http://www.w3schools.com/php/php\_variables.asp